## SEMESTER ESTER 1 – Examination 2021

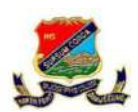

## Guidelines to students for collection and submission of answer scripts the students of answer scripts

For offline mode: Date and time for the distribution of blank answer script for different For offline mode: Date and time for the distribution of blank answer script for different subjects has been specified in the college website https://www.sjcdarjeeling.edu.in. Students can collect it only on the specified dates. Students can collect the answer script from any one can collect it only on the specified dates. Students can collect the answer script from any one<br>of the College designated by the University. Students can collect a set of answer script from only one centre. If the student requires extra sheet, A4 sized paper may be used. During collection of the answer script original registration/admit card has to be produced without collection of the answer script original registration/admit card has to be produced without which answer script will not be provided. Students will have to collect as many answer scripts as mentioned in the admit card (Honours, GE, LCC, etc.). and time for the distribution of blank answer script for different<br>d in the college website https://www.sjcdarjeeling.edu.in. Students<br>specified dates. Students can collect the answer script from any one<br>by the University.

For Online mode: Students can download the first page of the answer-sheet from the University website - <u>nbuexams.net</u> and use A4 size paper to write the answers. Once the exam is completed, students have to send the PDF of the answer-script (guideline for creating pdf is provided in the next page) in the respective Department email provided in the college website: https://www.sjcdarjeeling.edu.in/examination wholo the first page of the answer-sheet from the<br>use A4 size paper to write the answers. Once the exam<br>PDF of the answer-script (guideline for creating pdf is<br>tive Department email provided in the college website:<br>antion.

https://www.sjcdarjeeling.edu.in/examination.<br>Downloading of the Question papers: Students writing the exam have to download the question paper from the university website (nbuexam.net). Question paper for a subject will be available for downloading on the day of examination from 9:00 AM onwards as per the dates mentioned in **Schedule II**. Registration number is required to access the question paper.

Submission of answer script: Students have the option to submit the answers script both online and offline. In both the modes, students will have to submit the answer scripts on or within the date mentioned in the **Schedule II**. For offline submission, concerned teachers who teaches the paper will be deputed for collection of the answer script in the exam office on the day of the exam. In Schedule II. Registration number is required to access the question paper.<br> **1 of answer script**: Students have the option to submit the answers scripts offline. In both the modes, students will have to submit the answe for downloading **on the day** of examination from **9:00 AM** onwards as per the dates ed in **Schedule II**. Registration number is required to access the question paper. <br> **ion of answer script:** Students have the option to s

For online submission, Name of the paper has to be mentioned in the subject space after teaches the paper will be deputed for collection of the answer script in the exam office on the<br>day of the exam.<br>For online submission, Name of the paper has to be mentioned in the subject space after<br>writing the email add papers have to be submitted in the departmental email ID created for the purpose. are to be sent to the department of their subject (e.g. those with GE paper as History, they will are to be sent to the department of their subject (e.g. those with GE paper as History, they will send it to History and so on). Student writing Language Core Course (LCC) will submit the answer script to the respective su answer script to the respective subjects departmental email ID (e.g. Nepali will send it to Nepali Dept. and so on). For AECC-1 as Environmental Science, paper has to be submitted in separate email ID created for the purpose (*Please do not send ENVS paper to departmental* email ID).

General students will send the answer script of subject paper to the respective departmental General students will send the answer script of subject paper to the respective departmental<br>email ID, unless specified. Some Departments has created separate email ID for general (Please see the list of email ID in the college website) Students will receive an acknowledgement of the receipt of answer scripts in both the modes. In students will send the answer script of subject paper to the respective deptident ID, unless specified. Some Departments has created separate email ID for **see the list of email ID in the college website**) Students will

While sending the answer script online please go through the guideline for instruction for scanning the document and submission. Also refer to **Schedule II** for information related to downloading the question papers and submission of answer scripts.<br>
s/d-

## Instruction for scanning answer script and submission

For mobile users: install the scanner that can convert to pdf file from the google app store.

- 1. Adobe scan
- 2. Cam Scanner India

Before scanning students are advised to check the answer script thoroughly. Number the page on the top corner. Once it is complete scanned upload the answer script to respective email ID.

Students must ensure followings while scanning the answer script for submission.

- 1. Scan the document straight from the top. Avoid shooting from inclined position.
- 2. Ensure there is optimum light in the room where you are taking photo. Avoid any shadows that falls on the document by light bulb.
- 3. Area outside paper size of the script should be cropped. Side corners can be cropped by squeezing the corner points to desired paper outline
- 4. Scan continuously in the sequence of page order starting from the top page. Students are advised to mark page number in the top corner of the answer script before scanning
- 5. The scanned document should be clear and legible. To ensure this your hand should be stable or use any stable platform for taking photo. Blurring of photo should be rectified immediately and any illegible scans should be deleted from the file.
- 6. All the scanned answer script should be selected in sequence of page number so that a single pdf file is created. Multiple pdf file for a given paper is to be avoided.
- 7. Save the answer script in pdf format. Name the file with subject and paper of a given day.
- 8. Send your submission in the respective departmental email address only.

s/d-Fr. Dr. Donatus Kujur Principal St. Joseph's College, Darjeeling